#### 软件下载报"病毒"解决方法

尊敬的用户您好,在下载图纸时,个别电脑因系统与杀毒软件的原因,会错误把维修佬 图纸软件当成"病毒"删掉,可以参照以下步骤,将杀毒软件关闭即可解决,图纸为正版 软件,请放心使用。

:点击"安全中心"

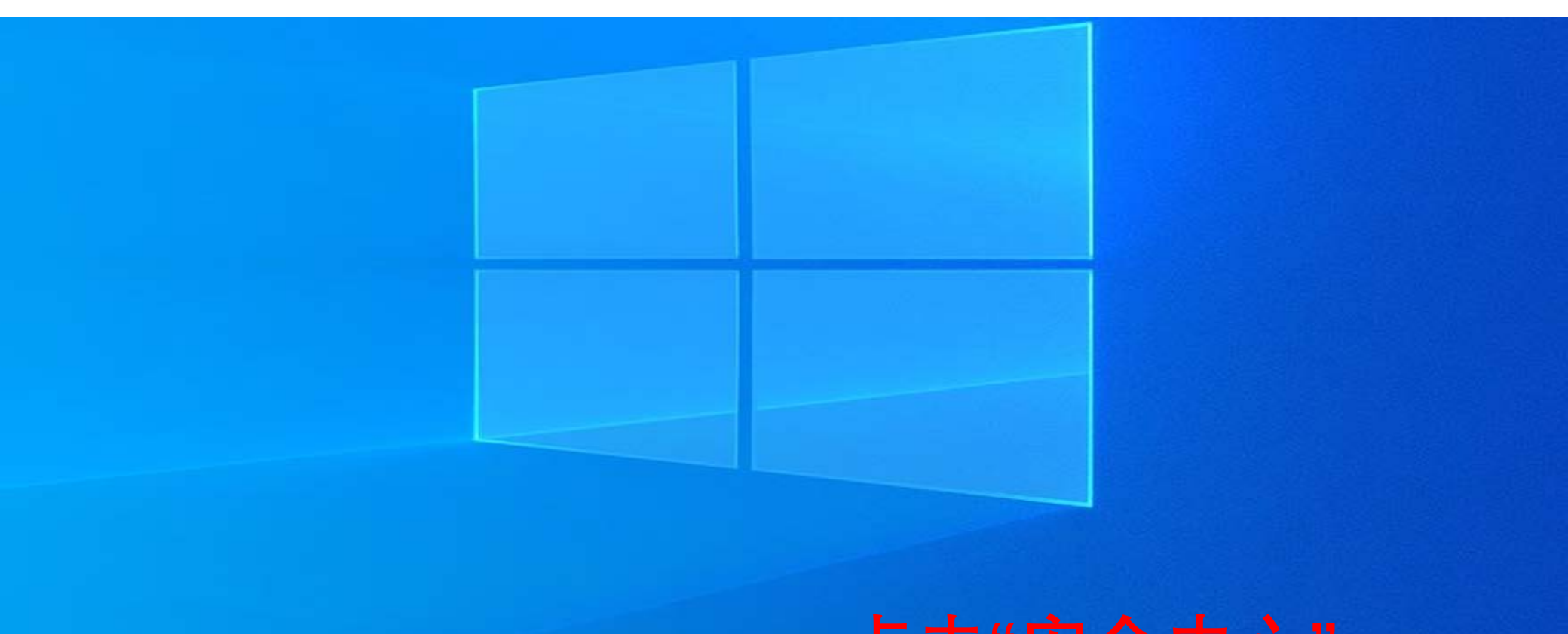

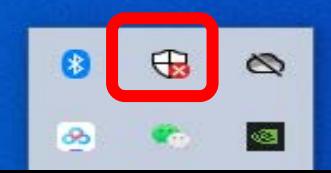

## 2:点击"病毒和威胁防护"

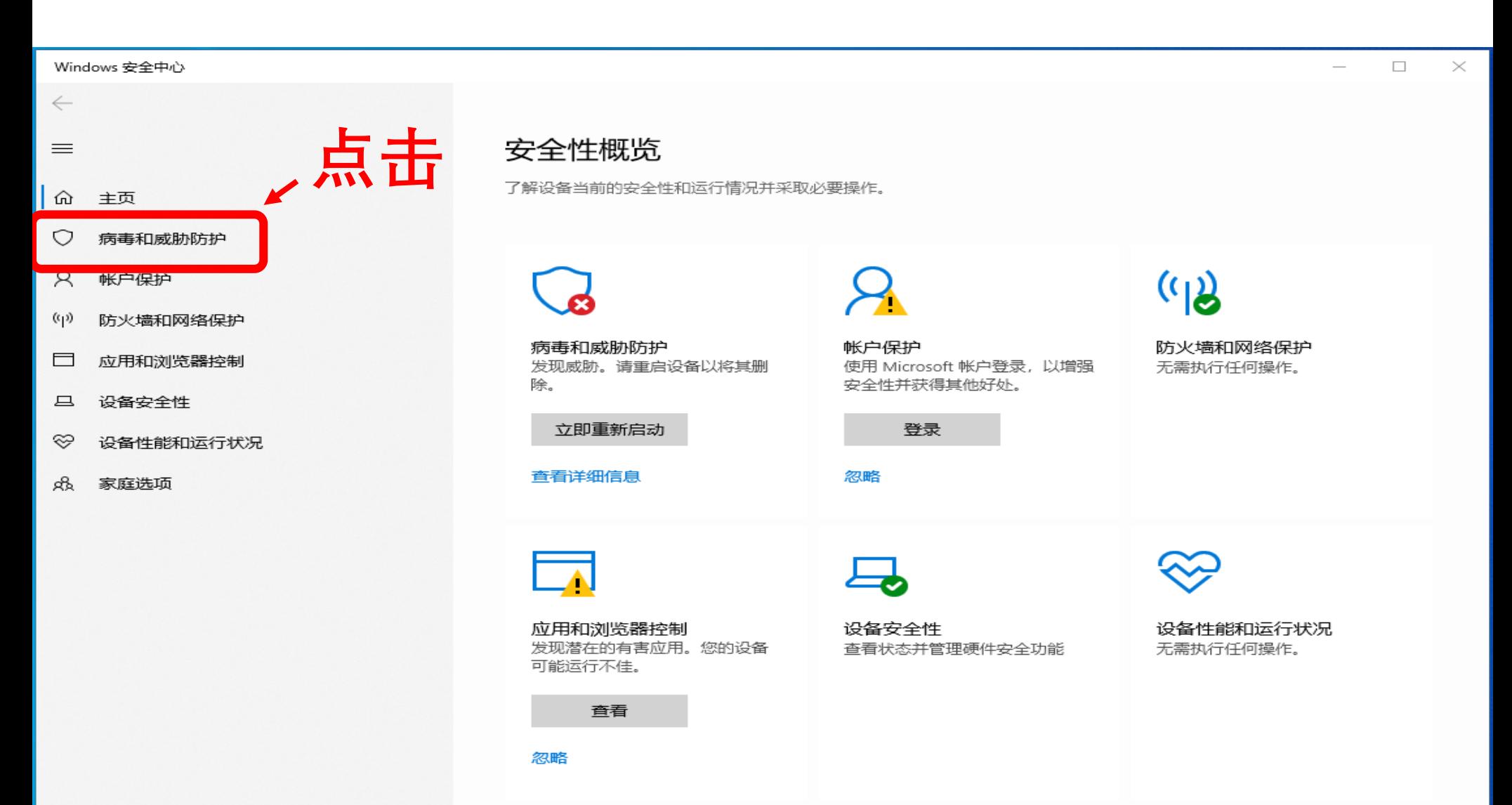

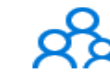

# 3:点击"管理设置"

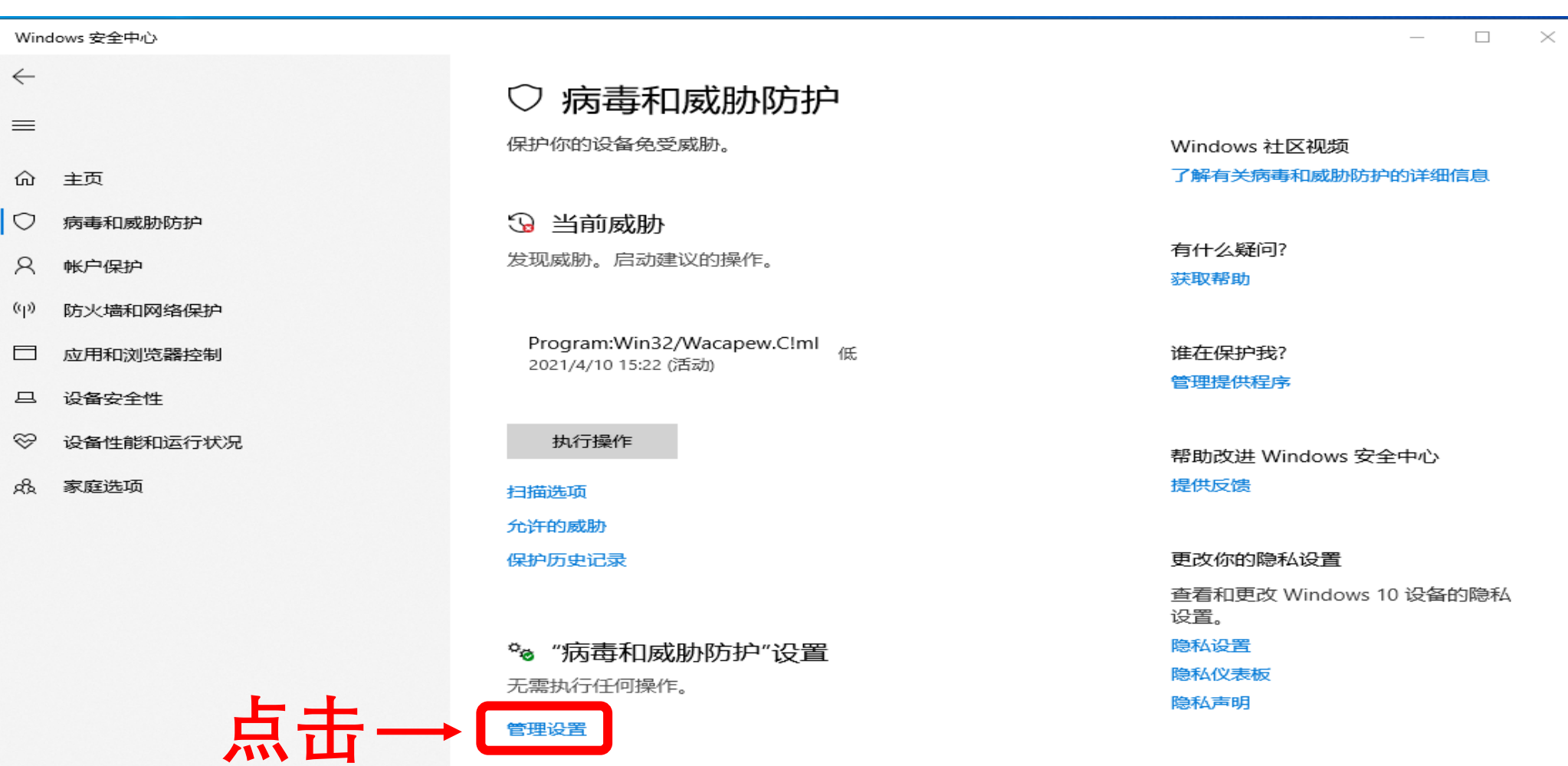

○ 病毒和威胁防护更新 安全情报是最新的。 上次更新时间: 2021/4/15 9:10

检查更新

◎ 设置

## 4:点击关闭"实时保护"

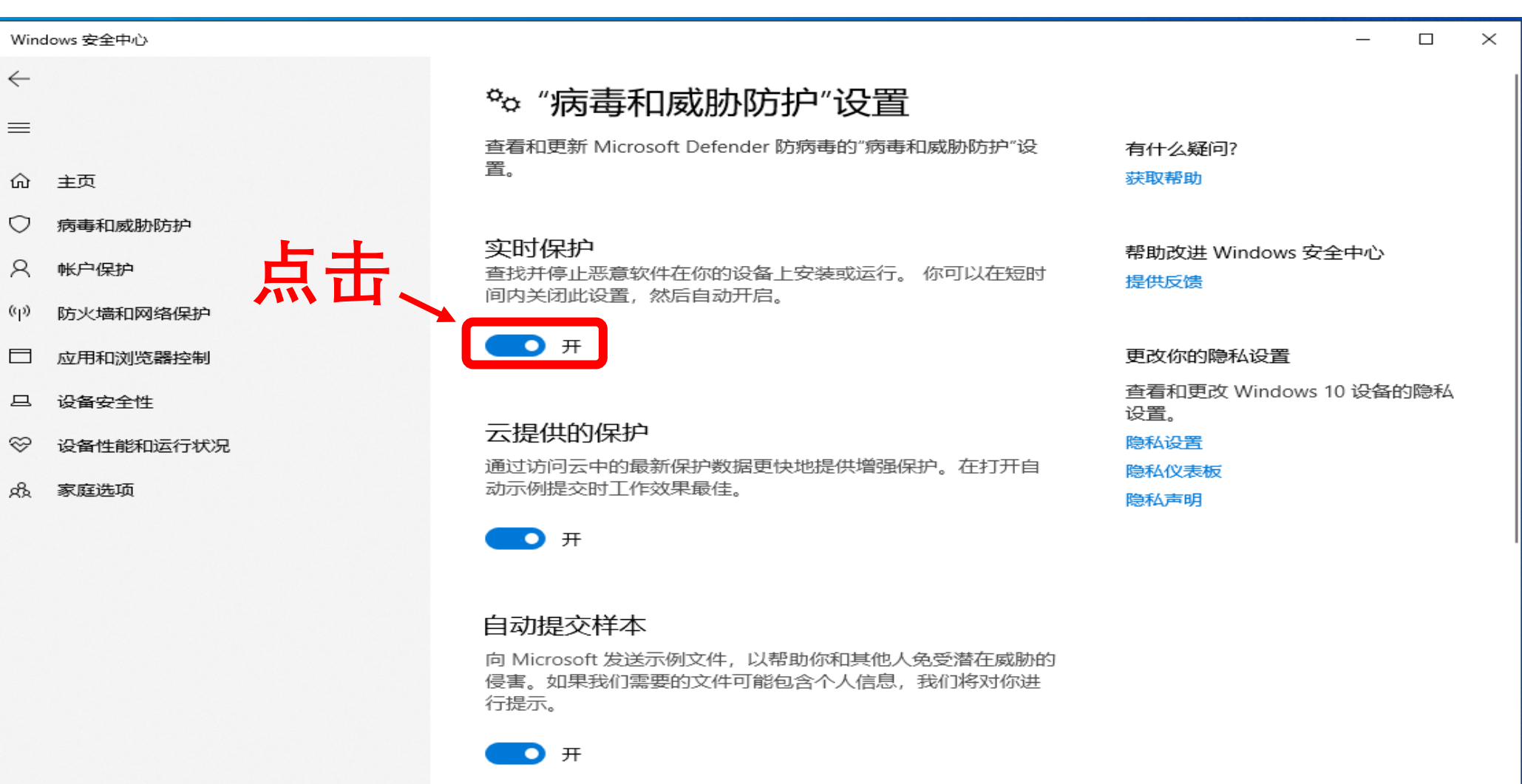

手动提交样本

篡改防护

防止他人篡改重要的安全功能。

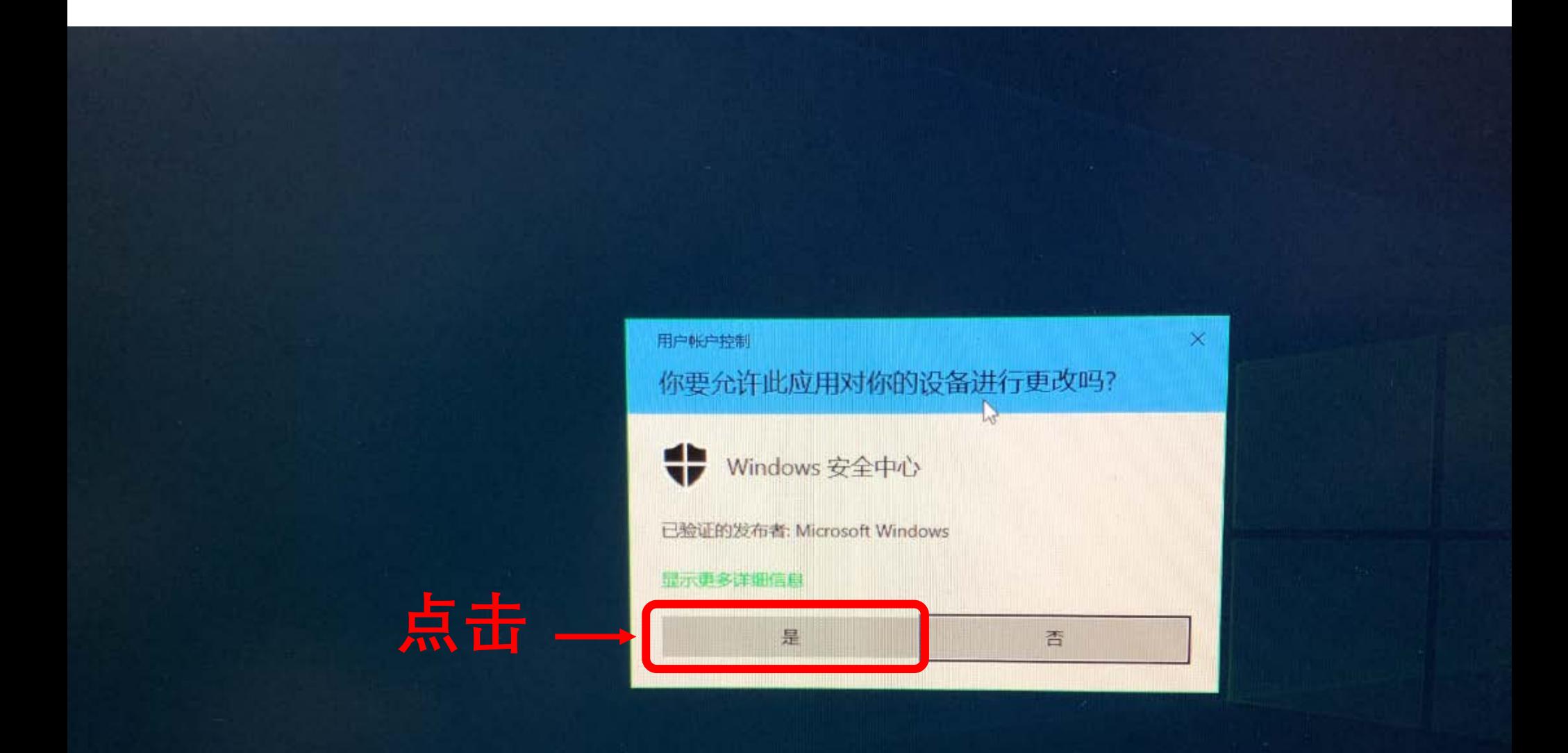

### 6: 关闭"实时保护"完成,可正常下载图纸软件 。

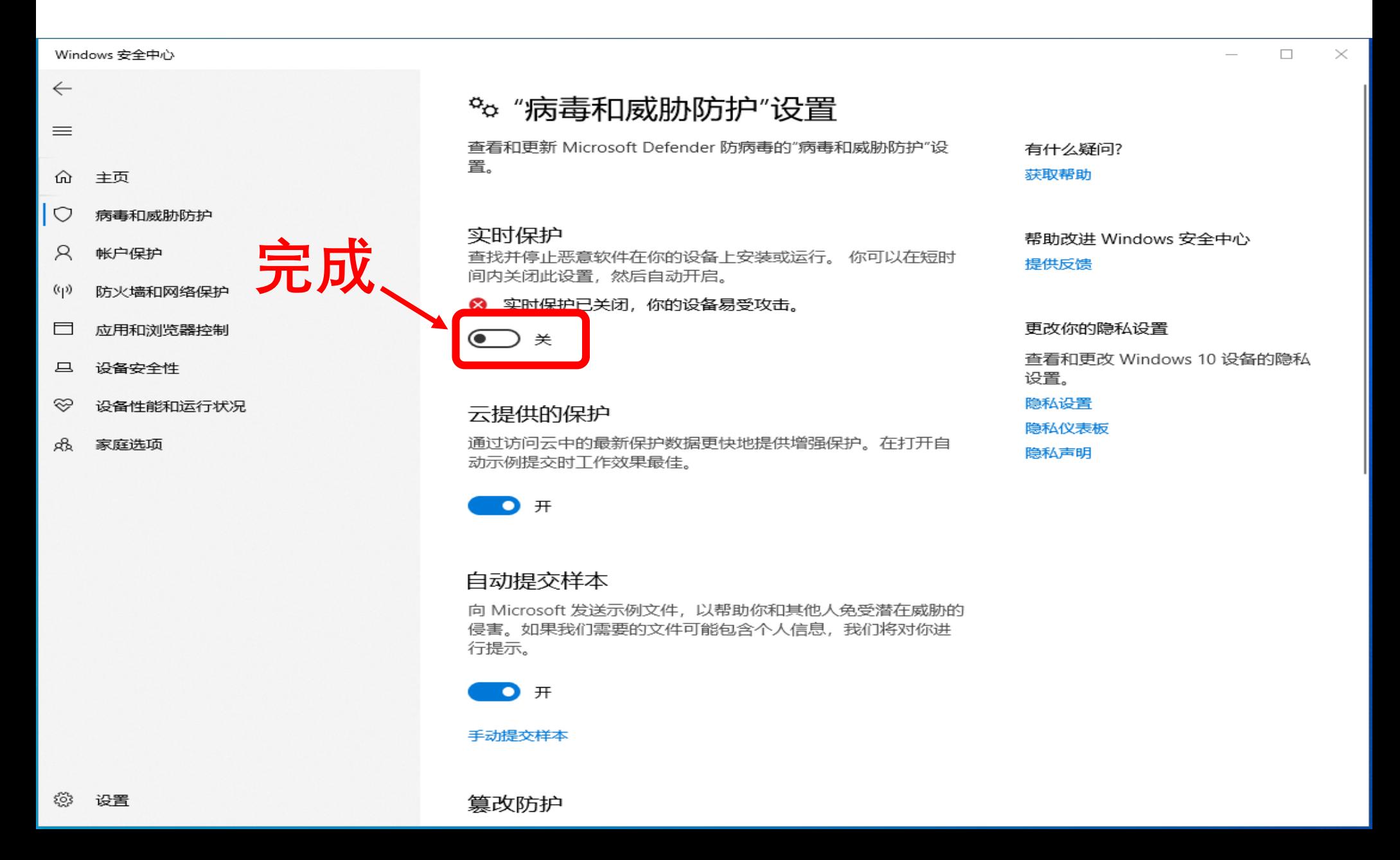